# **ESCUELA SUPERIOR POLITÉCNICA DEL LITORAL**

## **Facultad de Ingeniería en Electricidad y Computación**

Sistema de empaquetado automático de accesorios para riego y supervisión en nube web.

## **PROYECTO INTEGRADOR**

Previo la obtención del Título de:

# **Ingeniero en Electrónica y Automatización**

Presentado por: Bryan Augusto Feijoo Aguilar

GUAYAQUIL - ECUADOR Año: 2021

### **DEDICATORIA**

Le dedico el presente trabajo a una persona muy especial en mi vida como es mi padre que hace unos años se fue al cielo esperando que me convierta un profesional y hoy puedo decir que lo estoy logrando, aunque no estuvo físicamente conmigo yo sé que desde el cielo me apoyo siempre.

Así como también a mi mama una mujer luchadora que siempre me apoyado y ha buscado mi bienestar.

A mis hermanas, sobrinos, cuñados y novia que de una u otra forma me han apoyado siempre.

## **AGRADECIMIENTOS**

Le agradezco a mi familia por el apoyo y comprensión brindado en este largo proceso de formación académica.

Mi sincero agradecimiento al Phd. Wilton Agila y al Phd. Douglas Plaza por todo el apoyo, paciencia y sobre todo ganas de sacar este proyecto adelante.

Así como también a la empresa Plastiflex por abrirme las puertas y brindarme todo el apoyo para la ejecución de este proyecto.

# **DECLARACIÓN EXPRESA**

"Los derechos de titularidad y explotación, me corresponde conforme al reglamento de propiedad intelectual de la institución; Bryan Augusto Feijoo Aguilar doy mi consentimiento para que la ESPOL realice la comunicación pública de la obra por cualquier medio con el fin de promover la consulta, difusión y uso público de la producción intelectual"

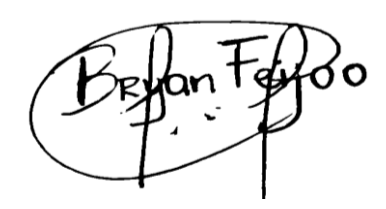

**Bryan Augusto Feijoo Aguilar**

## **EVALUADORES**

With Engels

Doughts Phral

PROFESOR DE LA MATERIA PROFESOR TUTOR

**PhD. Wilton Agila Gálvez PhD. Douglas Plaza Guingla** 

### **RESUMEN**

<span id="page-6-0"></span>La industria y las herramientas para la misma evolucionan y cada día necesitan ser más eficientes, así como, también se necesita grandes inversiones tanto de tiempo como de dinero, esto se ve recompensado en las ganancias debido a la eficiencia en la producción y su recuperación temprana del capital invertido.

Bajo este contexto, las nuevas actualizaciones del PLC LOGO 8.3 como es su conexión web y trasferencia de datos mediante la web se consideró como la opción perfecta para la ejecución del proyecto de automatización de empaquetado de accesorios para riego y supervisión del proceso del mismo mediante la web desde cualquier dispositivo que tenga acceso a internet, tomando en cuenta que el sistema a diseñar es el más eficiente y económico del mercado.

Con la ejecución de este proyecto se buscó mejorar la producción de la empresa enfocándose en el proceso de empaquetado debido que el mismo se realizaba de forma manual y con la implementación de este sistema se busca aumentar en un 50% el proceso de empaquetado y contar con una supervisión optima del proceso.

**Palabras Clave:** Industria, PLC LOGO 8.3, Producción, Capital

## *ABSTRACT*

<span id="page-7-0"></span>*The industry and the tools for it evolve and every day they need to be more efficient, as well as large investments of both time and money, this is rewarded in profits due to production efficiency and early recovery. of the capital invested.*

*In this context, the new updates of the PLC LOGO 8.3, such as its web connection and data transfer via the web, were considered the perfect option for the execution of the irrigation accessories packaging automation project and supervision of its process through the web from any device that has internet access, taking into account that the system to be designed is the most efficient and economical on the market.*

*With the execution of this project, it was sought to improve the company's production, focusing on the packaging process, since it was carried out manually, and with the implementation of this system, it is sought to increase the packaging process by 50% and have optimal monitoring of the process.*

*Keywords: Industry, PLC LOGO 8.3, Production, Capital*

# ÍNDICE GENERAL

<span id="page-8-0"></span>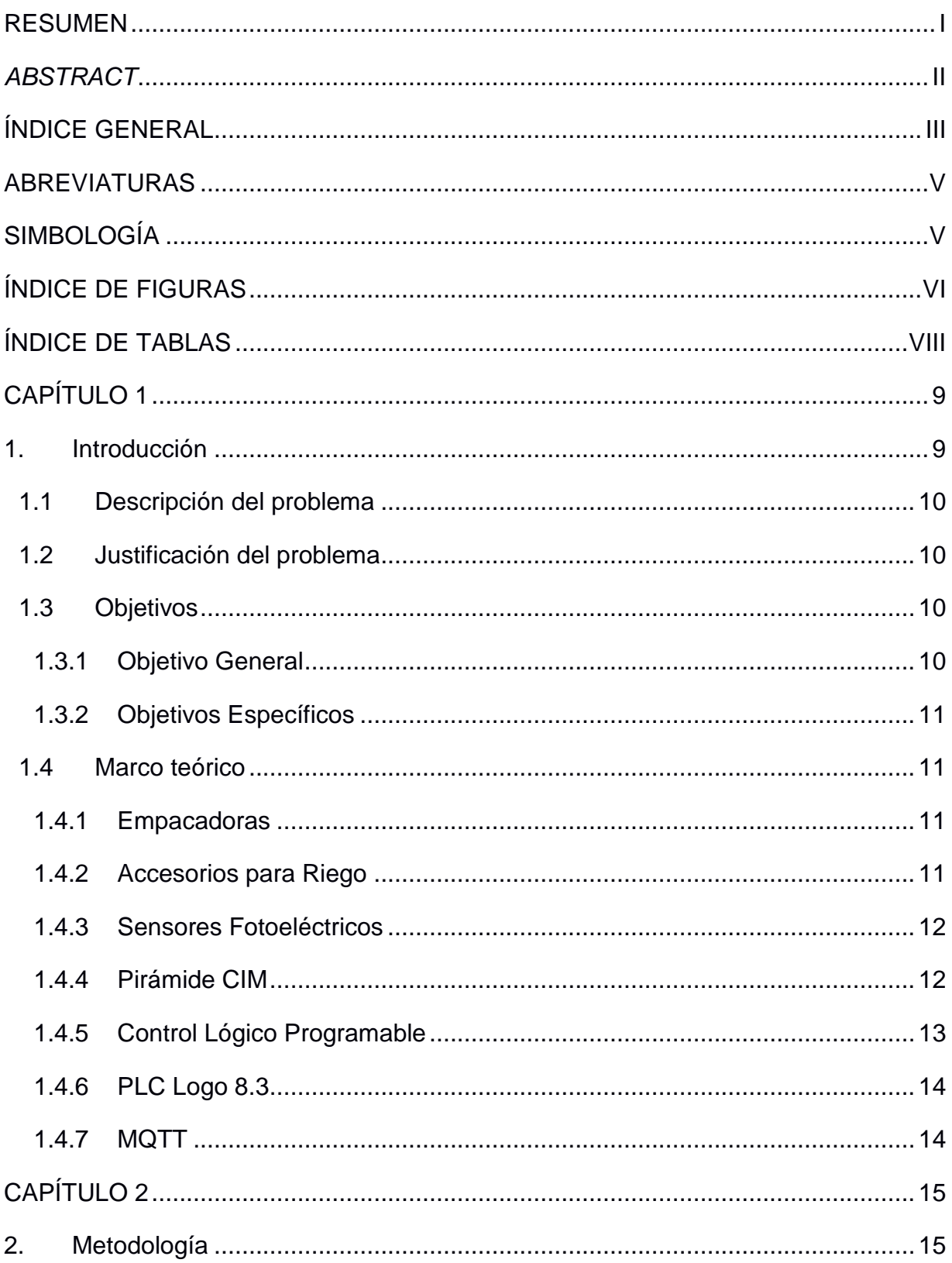

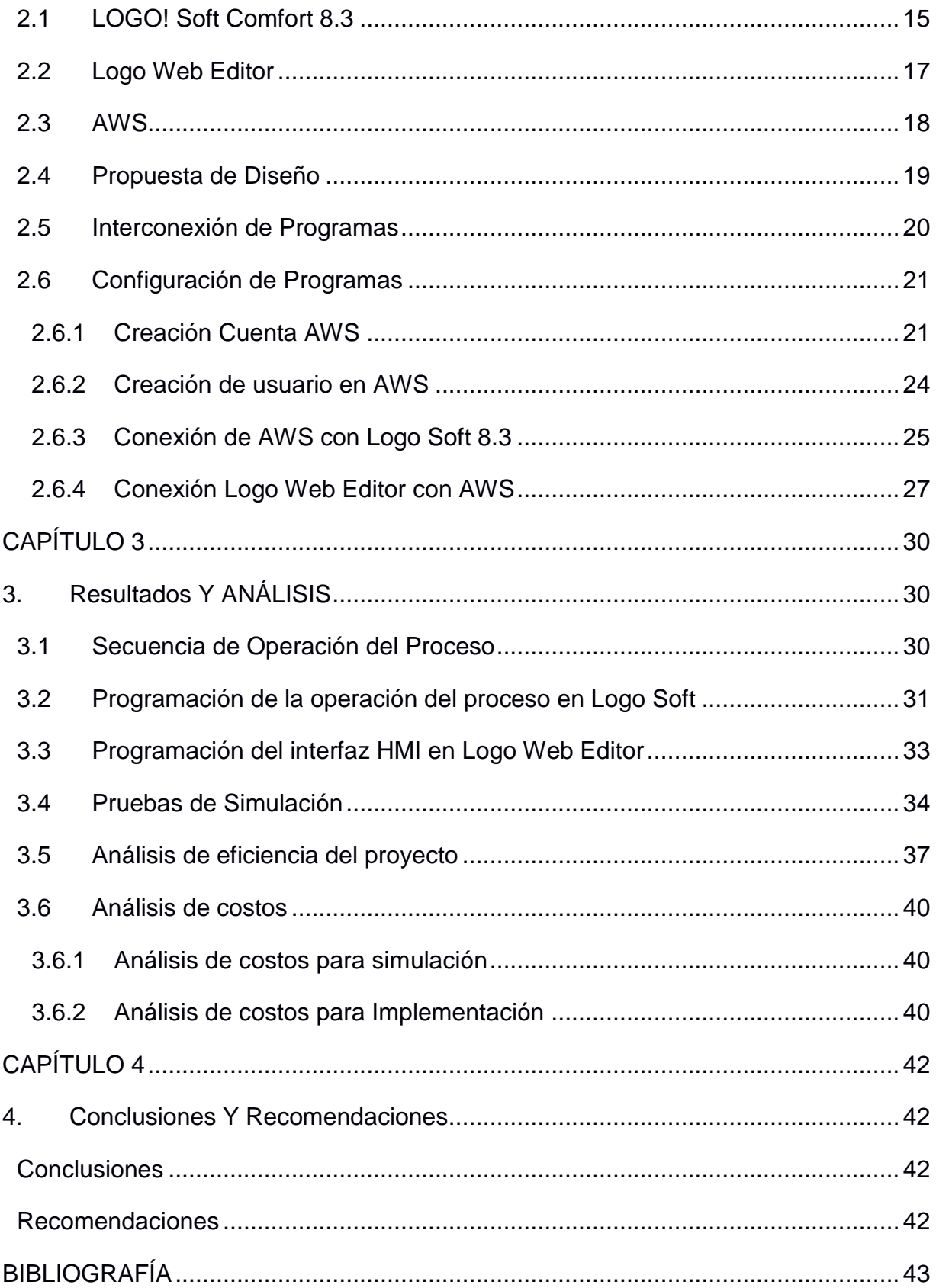

# **ABREVIATURAS**

<span id="page-10-0"></span>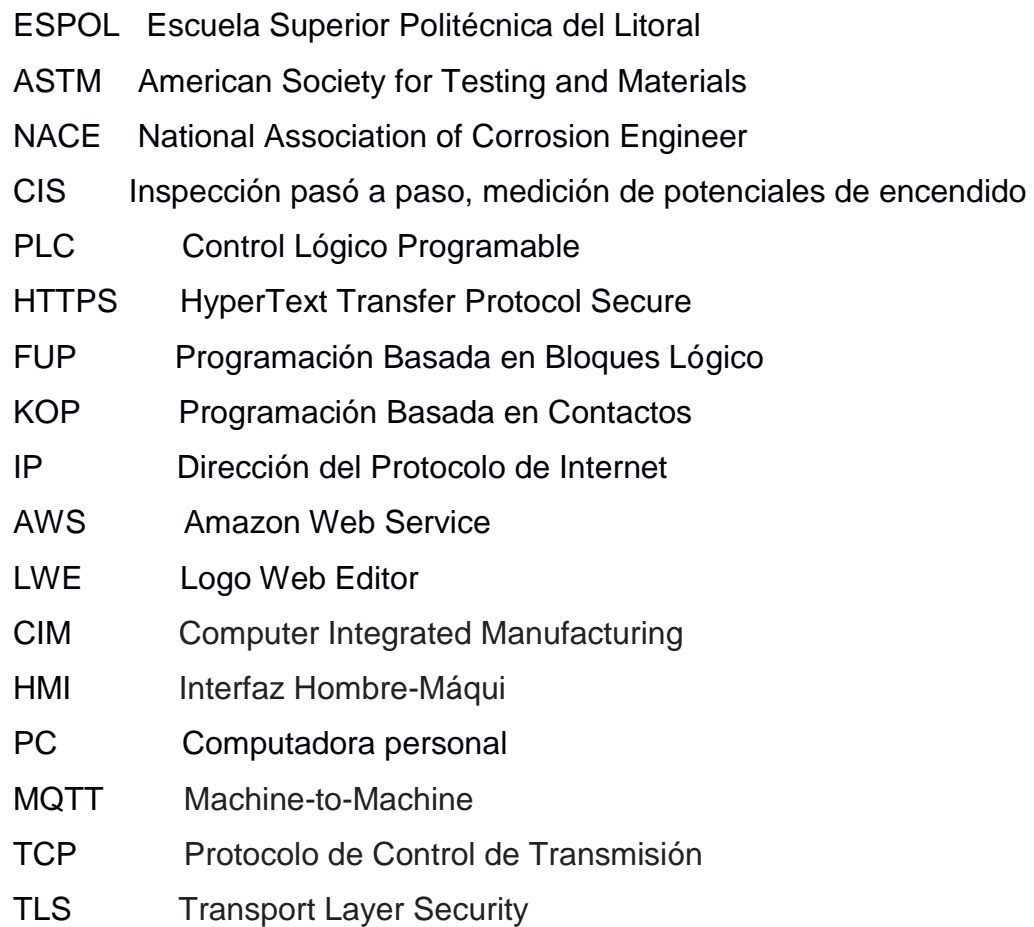

# **SIMBOLOGÍA**

- <span id="page-10-1"></span>mil Milésima de pulgada
- m Metro
- mV Milivoltio
- V Voltios

# ÍNDICE DE FIGURAS

<span id="page-11-0"></span>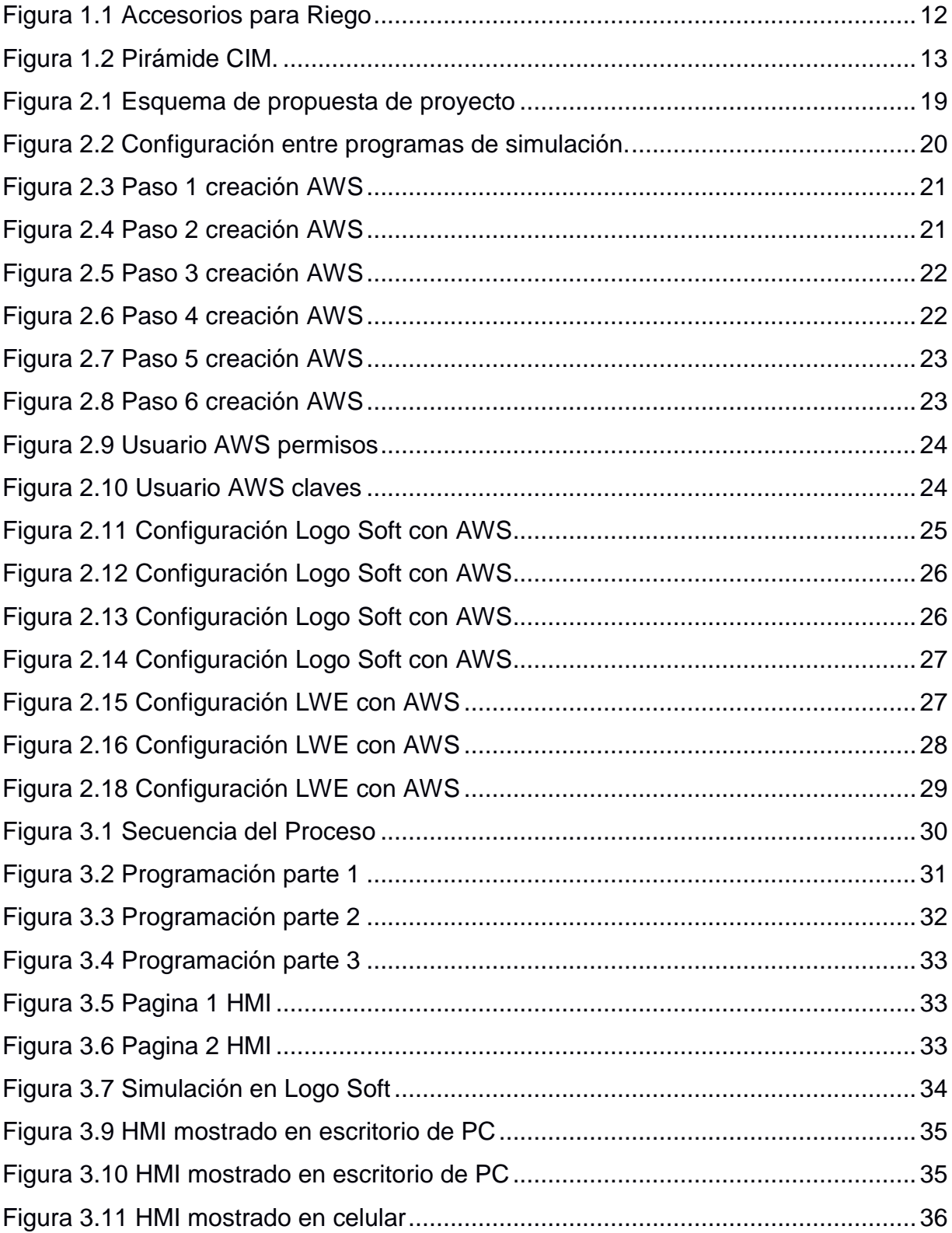

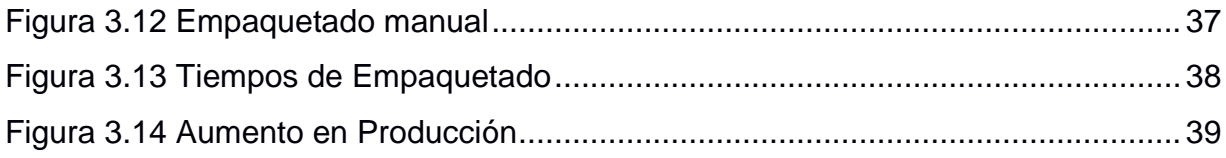

# **ÍNDICE DE TABLAS**

<span id="page-13-0"></span>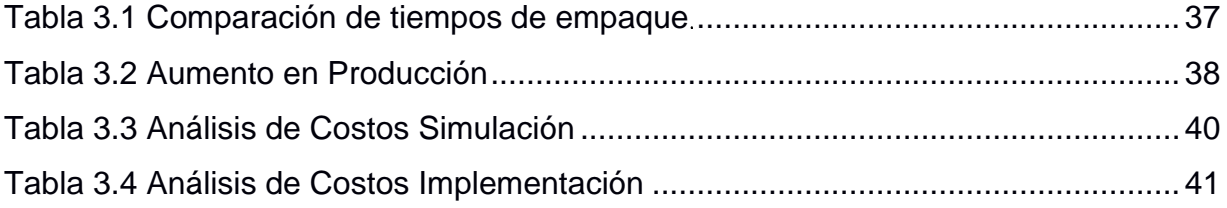

# **CAPÍTULO 1**

#### <span id="page-14-1"></span><span id="page-14-0"></span>**1. INTRODUCCIÓN**

La tecnología y los procesos automáticos en los últimos años han llevado a que la industria realice inversiones grandes para desarrollar soluciones y optimizar cada proceso donde antes se necesitaba demasiada mano de obra, dando como resultado mayor producción y llevando así a la automatización como una herramienta primordial.

En los últimos años la automatización de procesos de empaquetado se ha enfocado en reemplazar con máquinas las tareas realizadas por personas, desde el uso de sensores que permiten llevar un control exacto de lo que se está contabilizando hasta la obtención del producto final empaquetado de manera eficaz, esto debido a que el proceso necesitaba demasiada mano de obra y tiempo para poderlo ejecutar.

Sin embargo, este es un enfoque global donde las grandes industrias invierten grandes sumas de dinero en nuevas tecnologías para obtener mejores resultados, lo cual no es una realidad en pequeñas empresas que necesitan la implementación de un sistema de empaquetado para su uso diario. El enfoque del presente proyecto está dirigido a pequeñas empresas de fabricación de artículos para riego, otorgándoles una solución viable y económica para optimizar el sistema de empaquetado que ayude a reducir tiempo y mano de obra, además, contar con un control de inventario en la nube, logrando así un aumento en el despacho y saber exactamente qué cantidad de accesorios han sido empaquetados a lo largo del día, mes o año dando rentabilidad a las pequeñas empresas.

#### <span id="page-15-0"></span>**1.1 Descripción del problema**

La empresa Plastiflex productora de accesorios para riego, tales como: uniones, adaptadores, reducciones, etc., su proceso de elaboración se basa en las medidas de tuberías que van desde ½" a 1". Dichos accesorios tienen que ser empaquetados dependiendo el requerimiento del cliente (Normalmente en fundas con 100 unidades c/u). Dado que se cuenta con dimensiones pequeñas por unidad, se requiere demasiado tiempo en este proceso que actualmente se realiza forma manual, a lo que se añade la gran variedad de accesorios con los que se cuenta y la dificultad en el control de inventario. Esto obliga a la necesidad de disponer de un proceso automático para el conteo, empaquetado y control de inventario de lo vendido.

#### <span id="page-15-1"></span>**1.2 Justificación del problema**

Diseñar un sistema automático utilizando autómatas de última generación como lo es el Control Lógico Programable Logo 8.3, garantiza el correcto funcionamiento de los procesos de conteo, empaquetado y almacenamiento de datos en el servidor web, permitiendo un posterior control de todo el proceso distribución del producto final, debido a que este PLC cuenta con todas las funcionalidades antes descritas llevando así la máxima optimización de la solución planteada para que se convierta en un proyecto factible y realizable.

#### <span id="page-15-2"></span>**1.3 Objetivos**

#### <span id="page-15-3"></span>**1.3.1 Objetivo General**

Automatizar el sistema de empaquetado e inventario de accesorios de riego mediante la utilización de Control Lógico Programable Logo 8.3 garantizando un aumento en la productividad y un mejor control de todos los accesorios producidos por la empresa.

10

#### <span id="page-16-0"></span>**1.3.2 Objetivos Específicos**

- Desarrollar un programa en Modulo Lógico Programable Logo 8.3 para la automatización del empaquetado de accesorios para riego.
- Utilizar servidor web del Control Lógico Programable Logo 8.3 para la supervisión del proceso en la empresa.
- Crear HMI (Interfaz Maquina Usuario) para el sistema de empaquetado en diferentes tipos de accesorios y medidas.
- Llevar el control de producción y calidad comparando el sistema antiguo y el sistema automático que se diseñara.

#### <span id="page-16-1"></span>**1.4 Marco teórico**

#### <span id="page-16-2"></span>**1.4.1 Empacadoras**

Cuando se habla de empacadoras se puede estar refiriendo a dos tipos de máquinas ya sea las que realizan pacas de la industria plástica o a su vez las encargadas de envasar o empacar productos del mismo tipo en bolsas, botellas o latas. Las mismas que nos ayuda en la promoción, protección y mejoramiento de la imagen.

Las maquinas empacadoras se subdividen de acuerdo a su funcionamiento:

- Automáticas: Que no necesitan ninguna intervención humana en su proceso.
- Semiautomáticas: Requieren la intervención en su proceso ya sea en la colocación de los productos que se van a empacar o bien la posición que necesita ir el producto para su proceso final.

#### <span id="page-16-3"></span>**1.4.2 Accesorios para Riego**

Como su nombre lo dice accesorios de diámetros pequeños utilizados para la unión, traslado y aspersión de diferentes son líquidos utilizados en la agricultura a lo largo de todo el terreno dispuesto para ser producido, la figura 1.2 muestra una variedad de accesorios para riego fabricados en la empresa

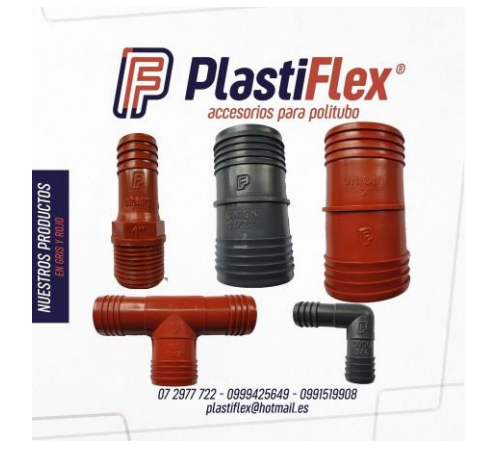

 **Figura 1.1 Accesorios para Riego**

#### <span id="page-17-2"></span><span id="page-17-0"></span>**1.4.3 Sensores Fotoeléctricos**

El sensor fotoeléctrico funciona midiendo la intensidad de la luz del haz emitido por el transmisor, que incide en el elemento fotosensible del receptor. Dependiendo del propósito del sensor, se utilizan diferentes tipos de luz y el haz se modula. El más utilizado es con luz infrarroja, invisible para el ojo humano. Gracias a esta detección, se puede llevar a cabo de manera distractora, pero también tiene sus inconvenientes, por ejemplo, un sensor en la puerta, cuya tarea es evitar que se cierre cuando un vehículo se encuentra en ella. Es por eso por lo que los punteros láser a menudo se usan como accesorios durante los trabajos de ensamblaje, lo que facilita el posicionamiento mutuo del transmisor y el receptor.

Muchos sensores fotoeléctricos están equipados con diodos que indican el estado de su trabajo, incluida la cooperación correcta del transmisor y el receptor. La observación de estos LED y sus colores de iluminación facilita la instalación adecuada de sensores y determina el estado de la salida o la corrección de la reacción al objeto, lo cual es particularmente importante cuando la sensibilidad es ajustable.

#### <span id="page-17-1"></span>**1.4.4 Pirámide CIM**

Se conoce como pirámide CIM a la integración de los equipos y computadoras que van a ser utilizadas en los niveles de fabricación, con la prioridad de optimizar la producción, calidad y automatización en los diferentes tipos de procesos a ser utilizados.

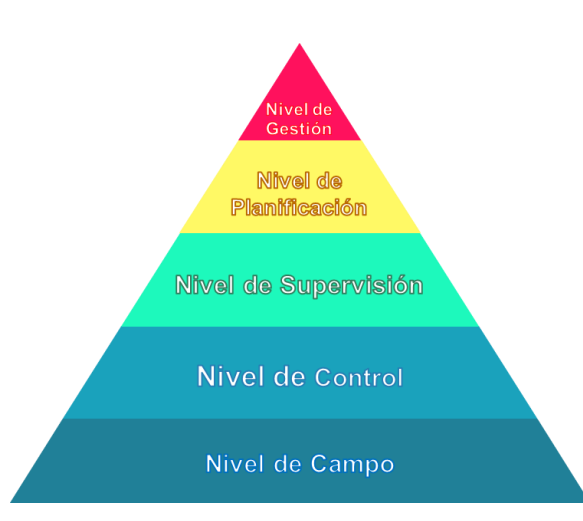

**Figura 1.2 Pirámide CIM.**

<span id="page-18-1"></span>Para esto se dice que cada nivel está estrechamente relacionado con el siguiente nivel como se puede observar en la figura 1.2, tomando como referencia el nivel de campo este antes nombrado se basa en sensores y actuadores utilizados para enviar las señales al PLC que corresponde al nivel de control para luego en el próximo nivel de supervisión donde todo el proceso industrial será monitoreado y controlado, sabiendo que para efectos de este proyecto únicamente se llegará hasta este nivel.

#### <span id="page-18-0"></span>**1.4.5 Control Lógico Programable**

Es un equipo muy utilizado por las industrias que quieren dar un salto a la automatización de sus procesos, técnicamente es una computadora industrial que tiene como finalidad que las maquinas desarrollen sus actividades efectivamente de una manera cíclica sin tener ningún tipo de problemas, su funcionamiento se basa en 4 parámetros muy importantes.

- Autodiagnóstico
- Lectura de entrada y grabación
- Lectura y realización del programa
- Registro y actualización de salidas

También se puede tomar en cuenta algunas características principales del control lógico programable.

- Controlan las entradas y salidas de manera segura
- Poseen una programación compatible con distintos lenguajes
- Interfaz amigable que facilita la comunicación con el usuario
- Conexión a sistemas de supervisión
- Ejecutan la programación de forma continuada
- Memorias divididas en dos partes

#### <span id="page-19-0"></span>**1.4.6 PLC Logo 8.3**

El PLC Logo 8.3 presenta algunas novedades respecto a su antecesor, como son:

Cloud

- Uso de servicios en la nube adicionales (Mensajes, alarmas, visualización, análisis de datos)
- Visualización de datos en la nube mediante LOGO Web Editor V1.1 (Panel de Control), o servicios en la nube

**Seguridad** 

- Servidor Web (HTTPS)
- Ingeniería (Comunicación mediante TLS)
- Conexión a la nube (MQTT vía TLS)

**Hardware** 

- Comunicarte en la nube sólo con un módulo base LOGO 8.3
- Comunicación nativa vía MQTT

#### <span id="page-19-1"></span>**1.4.7 MQTT**

MQTT son las siglas de Message Queuing Telemetry Transport. Se trata de un protocolo de mensajería ligero para usar en casos de clientes que necesitan una huella de código pequeña, que están conectados a redes no fiables o con recursos limitados en cuanto al ancho de banda. Se utiliza principalmente para comunicaciones de máquina a máquina (M2M) o conexiones del tipo de Internet de las cosas

MQTT se ejecuta sobre TCP/IP utilizando una topología PUSH/SUBSCRIBE. En la arquitectura MQTT, existen dos tipos de sistemas: clientes y brókeres. Un bróker es el servidor con el que se comunican los clientes: recibe comunicaciones de unos y se las envía a otros. Los clientes no se comunican directamente entre sí, sino que se conectan con el bróker. Cada cliente puede ser un editor, un suscriptor o ambos.

MQTT es un protocolo controlado por eventos, donde no hay transmisión de datos periódica o continua. Así se mantiene el volumen de transmisión al mínimo. Un cliente sólo publica cuando hay información para enviar, y un bróker sólo envía información a los suscriptores cuando llegan nuevos datos.

# **CAPÍTULO 2**

### <span id="page-20-1"></span><span id="page-20-0"></span>**2. METODOLOGÍA**

Para el desarrollo del proyecto se consideró las nuevas funciones de Logo 8.3 en sus diferentes campos de programación y administración de datos; la investigación incluyó programas para la conexión en la nube. El caso de esta simulación al contar con el PLC de forma física se trabajará con tres programas como es LOGO Soft Comfort 8.3, Logo Web Editor y AWS con los cuales se podrá realizar la simulación del Sistema de empaquetado automático de accesorios para riego y supervisión en nube web.

#### <span id="page-20-2"></span>**2.1 LOGO! Soft Comfort 8.3**

Este software es multilingüe el mismo que se utiliza para la creación de programas para LOGO en el PC. Con este programa se pueden programar todos los módulos para la gama LOGO.

Características mínimas del sistema para su instalación:

- Windows XP (32 bits), 7 (32/64 bits) u 8 (32/64 bits)
- PC Pentium IV.
- 150 Mbyte de espacio libre en el disco.
- RAM de 256 Mbyte.
- Tarjeta gráfica SVGA con resolución mínima de 800 x 600 (256 colores).
- DVD-ROM
- Mac OS X
- $\bullet$  Mac OS X 10.4
- Linux
- Probado con SUSE Linux 11.3 SP2, Kernel 3.0.76
- Ejecutable en todas las distribuciones de Linux con Java 2.
- Para ver qué requisitos debe cumplir el hardware, se ruega consultar la correspondiente distribución de Linux.

Funciones del programa:

- Creación de programas en los lenguajes FUP y KOP (conmutable). De forma prácticamente intuitiva, las funciones se posicionan por "arrastrar y colocar" en la superficie de dibujo.
- Amplias funciones de documentación.
- Múltiples opciones de impresión permiten elaborar una documentación profesional.
- Simulación de programas (offline): Para probar previamente los programas en el PC.
- Test de programas (online): Los valores actuales de LOGO! se muestran en la pantalla.
- Extensas funciones de ayuda contextual online.
- Comunicación vía módem analógico, para el mantenimiento remoto de LOGO, con carga y descarga de programas y test online.
- Configuración de redes incl. simulación
- Funciones de diagnóstico
- Comunicación mediante "arrastrar y soltar" entre varios LOGO
- Presentación gráfica de referencias
- Modo de red para una aplicación con transmisión de datos entre varios LOGOs y, también entre LOGO y controladores SIMATIC o SIMATIC HMI.
- Importación y exportación de conexiones, por ejemplo, a Microsoft Excel
- Configuración para acceso remoto vía TeleService, app, servidor web
- Macros (funciones personalizadas) inclusive comentarios, nombres de conexiones, contraseñas y transferencia de parámetros
- Tabla de estados incluyendo su almacenamiento en el PC
- Teclado virtual para editar textos de avisos
- Visualización de los textos de avisos en el test online

#### <span id="page-22-0"></span>**2.2 Logo Web Editor**

Siemens presenta un editor web gratuito para su nuevo PLC Logo 8.3, que hace que la programación de las páginas web se convierta en algo más didáctico y fácil para Smartphone, tabletas y PC.

De esta forma se puede controlar de manera más efectiva las diferentes utilidades que se le ha dado al PLC en la automatización tales como instalaciones de edificios, armarios de control, máquinas o aparatos de forma individual y fácil a través de la web.

Por ejemplo, pueden tener una imagen de su domicilio con todos los puntos que controla el PLC y de manera remota saber que se encuentra encendido y apagado así mismo como poderlos activar y tener un control más preciso de lo que está sucediendo en tiempo real en su domicilio.

Se ha hecho un esfuerzo para que el editor web sea muy fácil de usar y que no se requiera conocimientos adicionales, como HTML. Para un inicio rápido, los elementos simples de operación y visualización ya están incluidos en la biblioteca suministrada. Los elementos adicionales se pueden crear y agregar fácilmente a la biblioteca.

Esto permite que los usuarios puedan manejar su programa mediante mensajes de texto auto configurados en un Smartphone, tableta o PC, o activar funciones de conmutación con teclas de función.

Los datos de las páginas web definidas por el usuario se almacenan en una tarjeta micro-SD. Así como es didáctico los expertos en HTML pueden hacer uso de el programa para procesar aún más el código fuente generado en HTML 5 según sea necesario.

#### <span id="page-23-0"></span>**2.3 AWS**

Amazon Web Services presta una gran cantidad de servicios que permiten realizar diferentes tipos de actividades en la nube. Desde su almacenamiento hasta la gestión de instancias, imágenes virtuales, desarrollo de aplicaciones móviles, etc., la nube de Amazon se ha ido consolidando con el pasar de los años convirtiéndose en una de las más grandes del mercado.

Amazon Web Services ofrece herramientas en las siguientes categorías:

- **Cloud computing:** todo lo necesario para la creación de instancias y el mantenimiento o el escalado de las mismas. Amazon EC2 es el rey indiscutible dentro de los servicios de computación en la nube de Amazon.
- **Bases de datos:** algunos tipos de base de datos pueden permanecer mediante el servicio que brinda la aplicación como es Amazon RDS, que incluye distintos tipos a elegir como MySQL, PosgreSQL, Oracle, SQL Server y Amazon Aurora, o Amazon DynamoDB para NoSQL.
- **Almacenamiento y gestores de contenido:** tipos de almacenamiento diferentes, tanto para archivos con acceso regular, poco frecuente o incluso como archivo. Amazon S3 es el servicio principal, aunque complementan la oferta otros como Amazon Glacier o Amazon EBS.
- **Gestión de aplicaciones móviles:** herramientas como Amazon Mobile Hub permiten la gestión, creación, testeo y mantenimiento de aplicaciones móviles a través de la nube.
- **Internet de las cosas (Internet of Things, IoT):** para establecer conexiones y análisis de todos los dispositivos conectados a internet y los datos recogidos por los mismos.
- **Herramientas para desarrolladores:** para almacenar código, implementarlo automáticamente o incluso publicar software mediante un sistema de entrega continua.
- **Seguridad y control de acceso:** se pueden establecer autenticaciones en varios pasos para poder proteger el acceso a sus sistemas internos, ya estén en la nube o instalados de forma local en sus instalaciones.

#### <span id="page-24-0"></span>**2.4 Propuesta de Diseño**

Para la ejecución de este proyecto se tiene que la empresa Plastiflex ya cuenta con un dispensador de piezas, las mismas que irán alimentando a la banda transportadora por unidades. Una vez que cada pieza pasa por el sensor fotoeléctrico se irán contabilizando e ingresando a una funda que se encontrara al final de la primera banda hasta llegar a 100 unidades por funda para que la primera banda se detenga, después de que la funda se encuentre llena la selladora realizara su trabajo para que la funda ya sellada caiga sobre la banda de salida la misma que siempre estará activa, hasta eso unas pinzas colocaran una nueva funda para continuar con el ciclo hasta completar las 100 fundas que vienen en un rollo y el operario tenga que cambiar el mismo. Dicha secuencia del proceso de empaquetado es mostrada en la figura 2.1.

<span id="page-24-1"></span>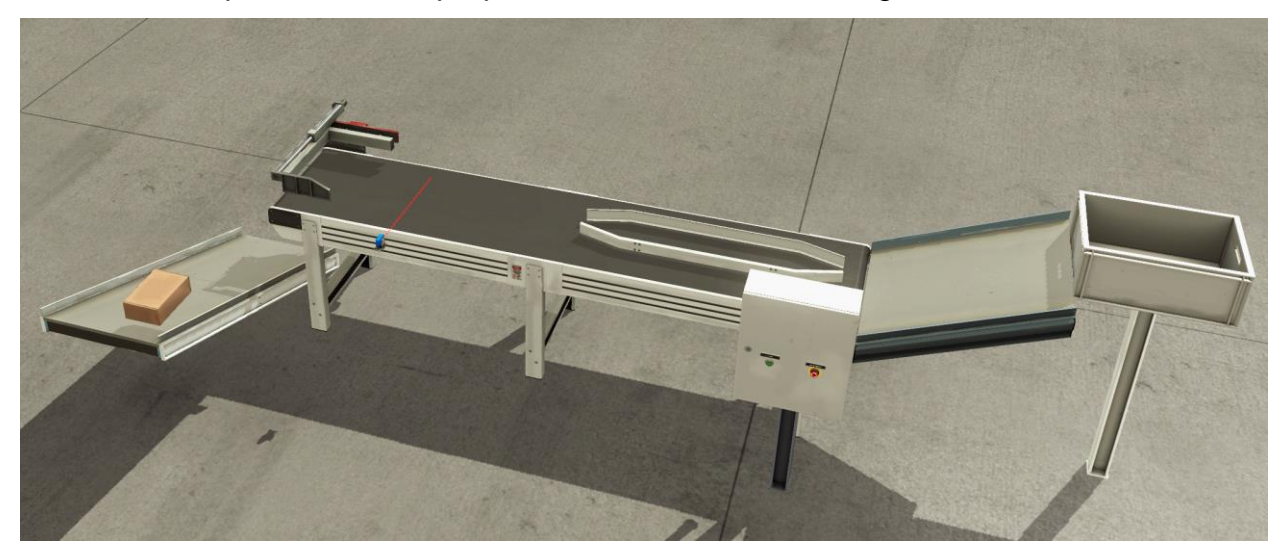

**Figura 2.1 Esquema de propuesta de proyecto**

#### <span id="page-25-0"></span>**2.5 Interconexión de Programas**

Los softwares usados en la propuesta de solución nos permitirán realizar el intercambio de datos tanto de la parte de Logo Soft donde estará nuestra programación para cargar mediante el protocolo de comunicación Ethernet/IP al PLC como Logo Web Editor que maneja las señales de entrada y salida para poder ser visualizadas en la Web tal y como se muestra en la figura 2.2

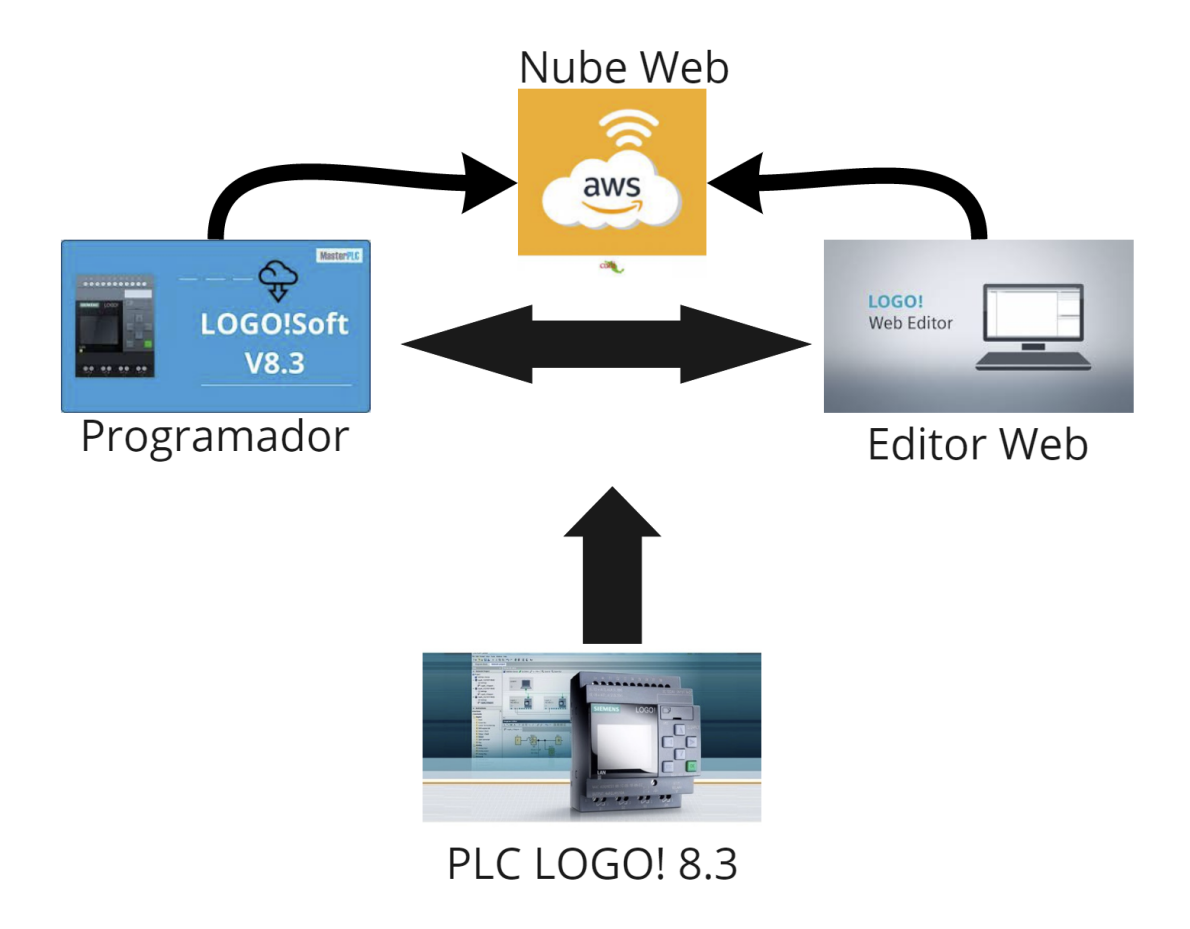

<span id="page-25-1"></span>**Figura 2.2 Configuración entre programas de simulación.**

#### <span id="page-26-0"></span>**2.6 Configuración de Programas**

#### <span id="page-26-1"></span>**2.6.1 Creación Cuenta AWS**

Vamos a la página de Amazon AWS y le damos clic en inscribirse en la parte izquierda, después nos abrirá una ventana como la figura 2.3 y llenamos nuestros datos.

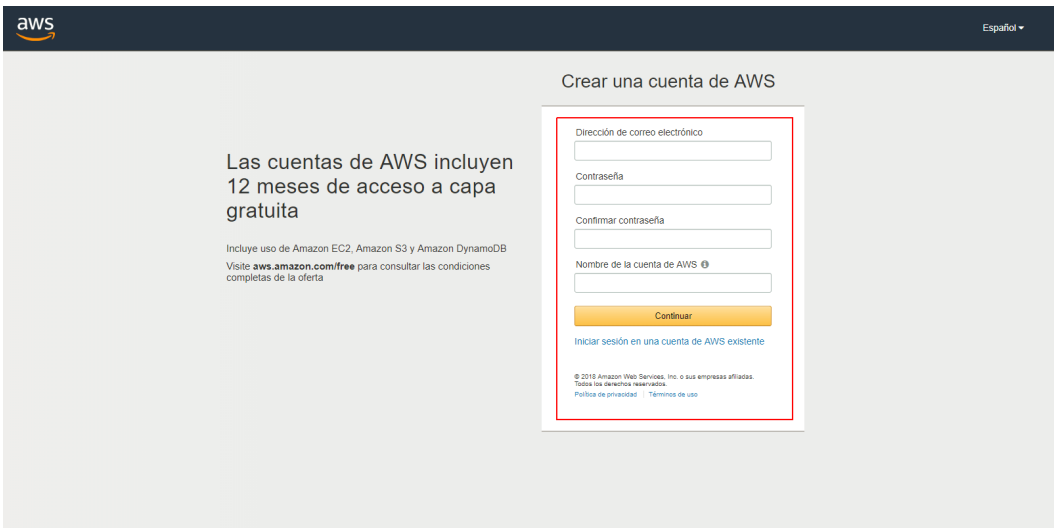

<span id="page-26-2"></span>**Figura 2.3 Paso 1 creación AWS** 

Rellenamos con todos nuestros datos personales tal y como muestra la figura 2.4.

<span id="page-26-3"></span>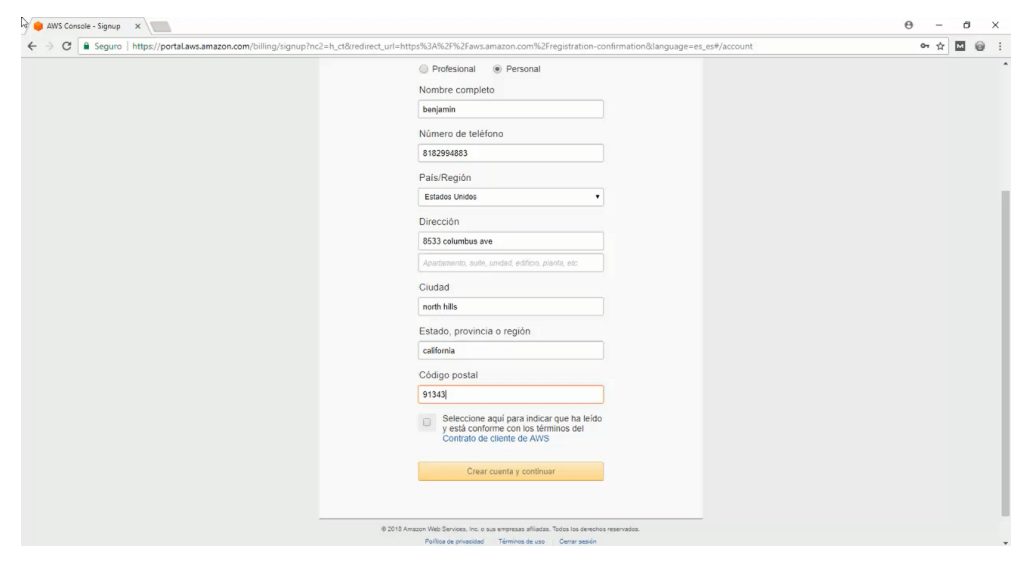

**Figura 2.4 Paso 2 creación AWS**

Se necesita tener una tarjeta de crédito para registrarla como nos muestra la figura 2.5, aunque la cuenta es gratuita durante 12 meses se necesita que este ingresada para en caso de utilizar el modo más avanzado de esta plataforma puedan realizar los cobros.

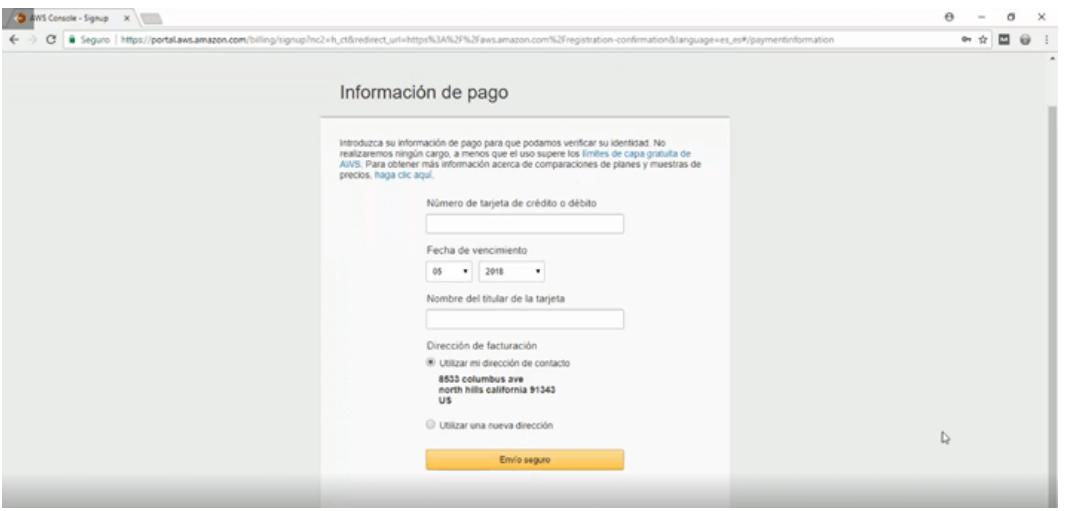

**Figura 2.5 Paso 3 creación AWS**

<span id="page-27-0"></span>Colocamos nuestro número de teléfono como en la figura 2.6 para la verificación y se necesita tenerlo a mano ya que nos llegara un código para poder continuar con el registro.

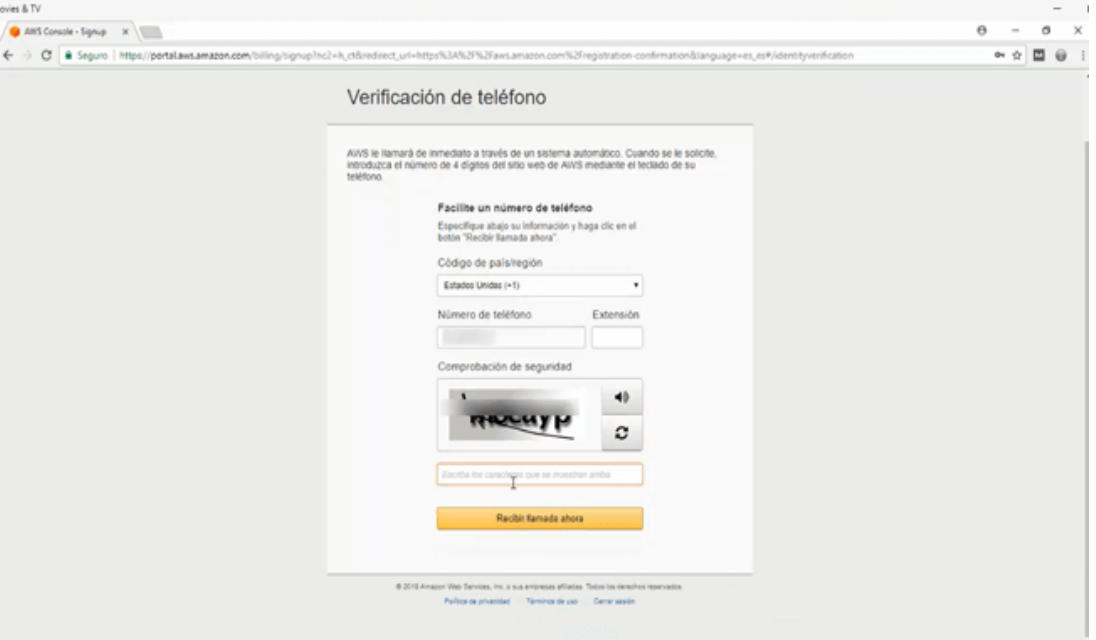

<span id="page-27-1"></span>**Figura 2.6 Paso 4 creación AWS**

Elegimos el plan Basic el mismo que es gratuito para nuestra cuenta debido a que vamos utilizar accesos básicos en la plataforma antes mencionada.

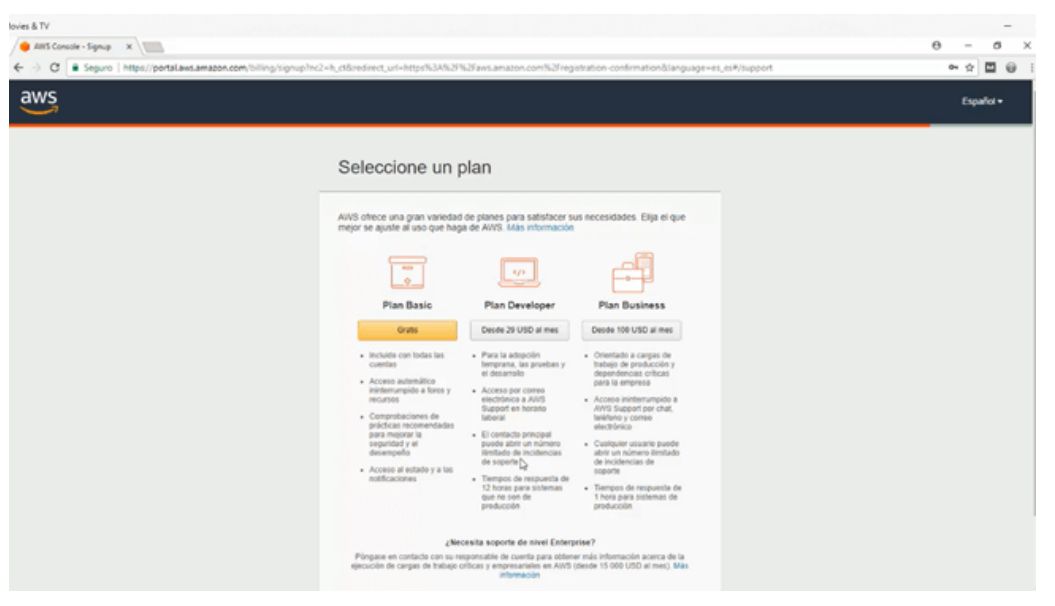

**Figura 2.7 Paso 5 creación AWS**

<span id="page-28-0"></span>Finalmente le damos clic en finalizar y nuestra cuenta queda lista para ser utilizada vale aclarar que se necesitan 5 días para que nuestra cuenta se habilite y poderla conectar con logo web editor.

<span id="page-28-1"></span>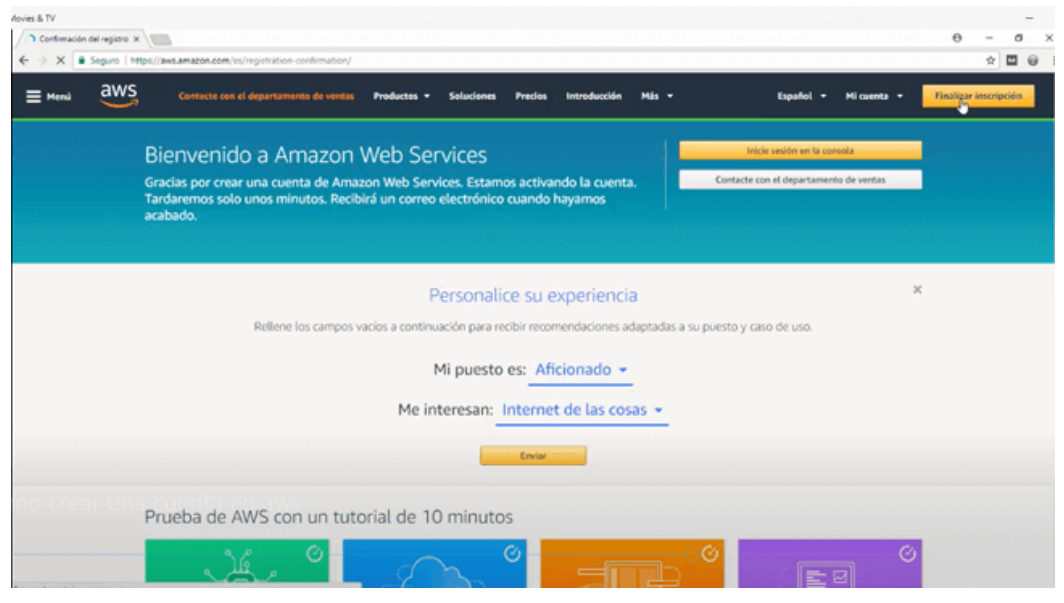

**Figura 2.8 Paso 6 creación AWS**

#### <span id="page-29-0"></span>**2.6.2 Creación de usuario en AWS**

Dentro de la consola de AWS se crea un usuario el mismo que se necesita habilitar 2 permisos (Figura 2.9) y crear un nombre para el mismo, luego este usuario nos entregara un ID de clave de ingreso y una clave secreta de ingreso la misma que se tiene que copiar ya que esta se genera solo por una vez (Figura 2.10) y van a ser utilizadas en los procesos siguientes.

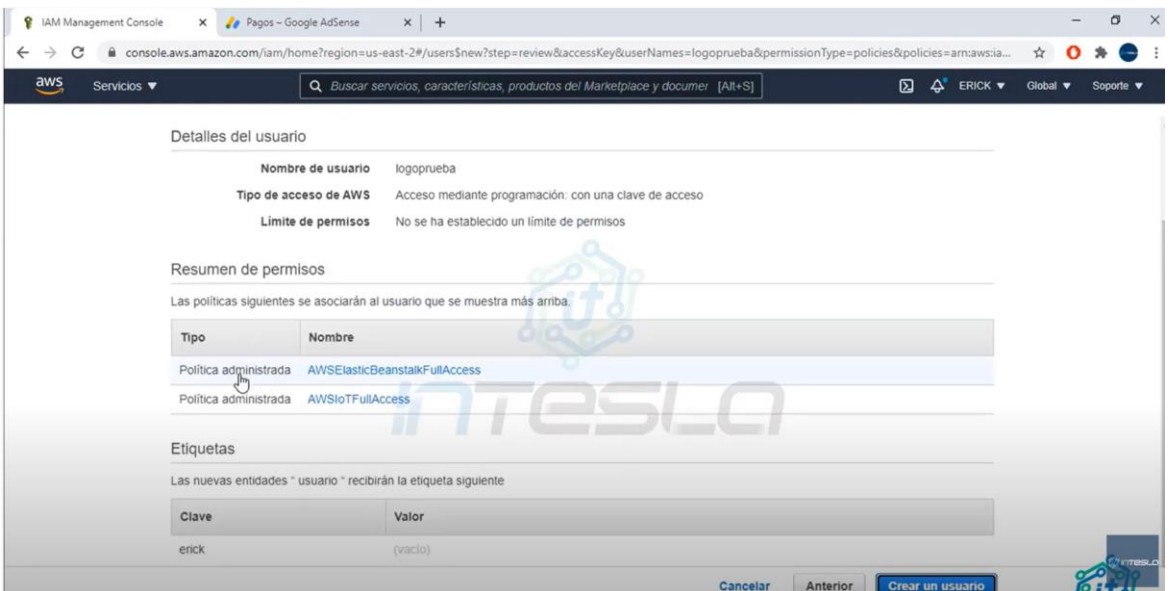

#### **Figura 2.9 Usuario AWS permisos**

<span id="page-29-1"></span>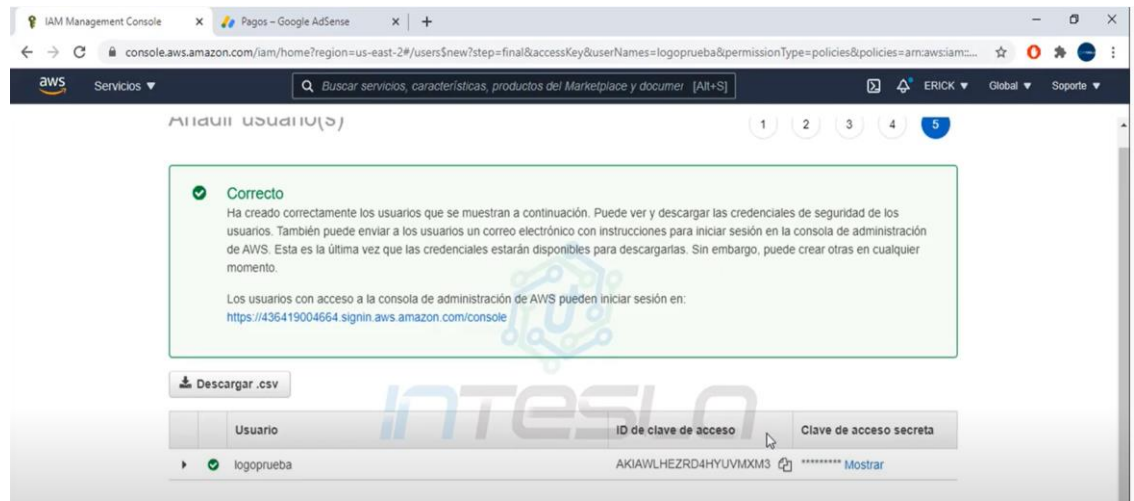

<span id="page-29-2"></span>**Figura 2.10 Usuario AWS claves**

#### <span id="page-30-0"></span>**2.6.3 Conexión de AWS con Logo Soft 8.3**

Se ingresa a la configuración online y se procede a conectar el PLC físico con el internet de la casa y luego ingresamos "Ajustes de Conexión a la Nube>Registrar Objeto"

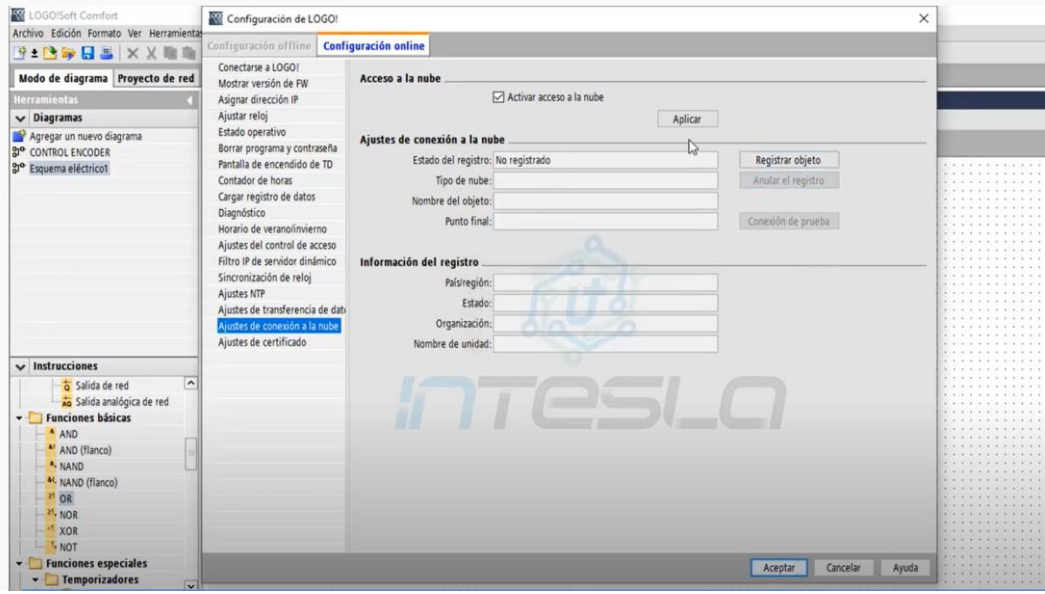

**Figura 2.11 Configuración Logo Soft con AWS**

<span id="page-30-1"></span>Una vez estando aquí se coloca el ID de clave de ingreso y una clave secreta de ingreso, colocando también una zona horaria que coincida con la hora ecuatoriana ya que esto es muy importante para el desarrollo del programa tal cual se muestra en la figura 2.12.

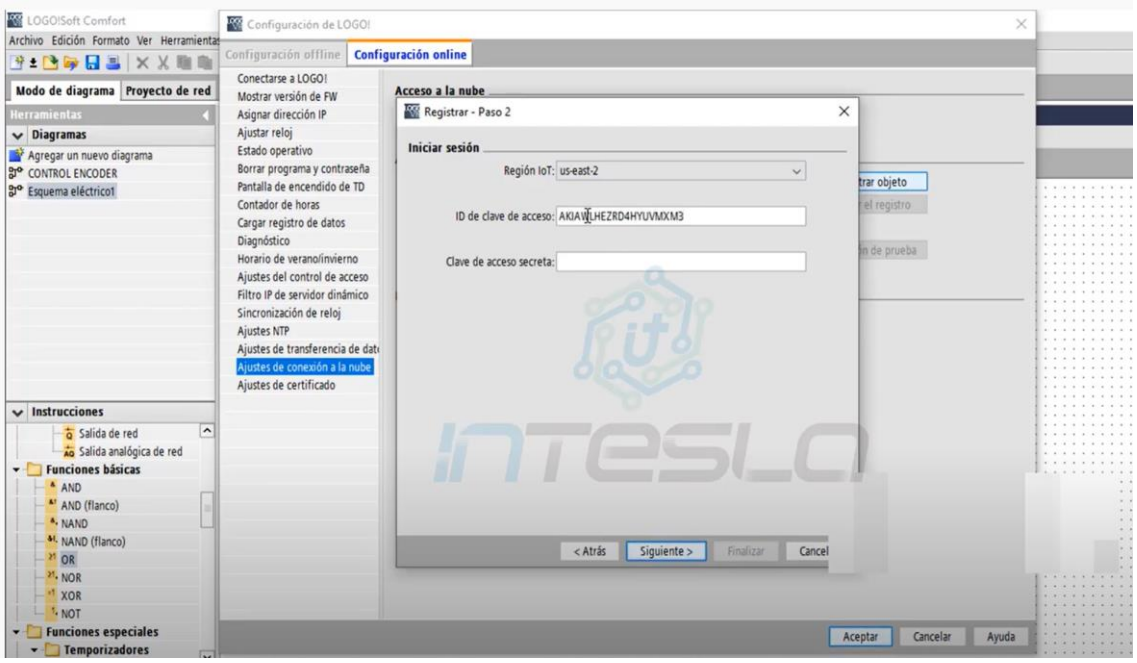

**Figura 2.12 Configuración Logo Soft con AWS**

<span id="page-31-0"></span>Se sigue llenando los datos que nos pedirán como es el país y se estará finalizando la configuración e inmediatamente se puede realizar una conexión de prueba como nos indica la figura 2.13 y así podemos verificar el registro.

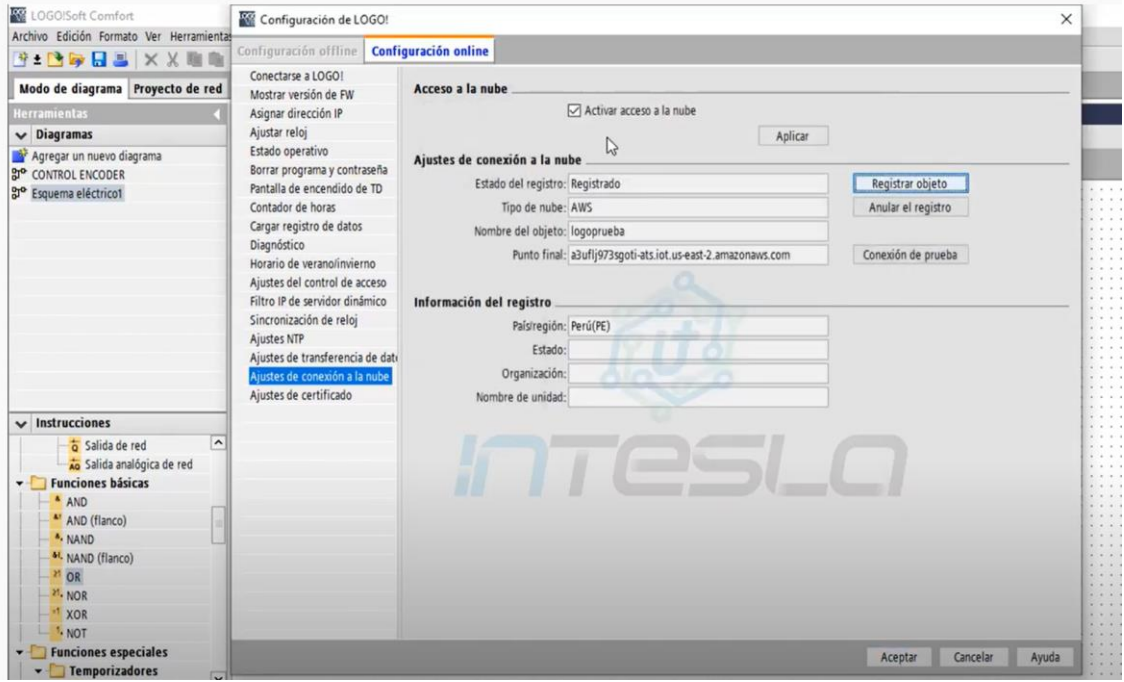

<span id="page-31-1"></span>**Figura 2.13 Configuración Logo Soft con AWS**

Ya cargado el programa previamente realizado nos dirigimos "Ajustes de transferencia de datos" para elegir que variables serán las que se nos muestren en la nube y cómo podemos ver en la figura 2.14 tenemos que activar la variación con cambio y con permiso.

| LOGO!Soft Comfort                                           |                         |                                               |                      |       |                                                                |            |                   |          |                                     |            |             |                                                                                            |
|-------------------------------------------------------------|-------------------------|-----------------------------------------------|----------------------|-------|----------------------------------------------------------------|------------|-------------------|----------|-------------------------------------|------------|-------------|--------------------------------------------------------------------------------------------|
| Archivo Edición Formato Ver Herramientas Ventana Ayuda      |                         |                                               |                      |       |                                                                |            |                   |          |                                     |            |             |                                                                                            |
| <b>FIDDES XX BR</b>                                         |                         | つぐ 長森 巴面 k2                                   |                      |       |                                                                |            |                   |          |                                     |            |             |                                                                                            |
| Modo de diagrama Proyecto de red                            |                         | Configuración de LOGO!                        |                      |       |                                                                |            |                   | Z.       |                                     |            |             | ×                                                                                          |
| <b>Herramientas</b>                                         | Editor de diag          | Configuración offline                         | Configuración online |       |                                                                |            |                   |          |                                     |            |             |                                                                                            |
| $\vee$ Diagramas                                            | $Q \rightarrow DBA$     | Conectarse a LOGO!                            |                      |       |                                                                |            |                   |          |                                     |            |             | $\sim$                                                                                     |
| Agregar un nuevo diagrama<br>a <sup>o</sup> CONTROL ENCODER | are Esquema eli         | Mostrar versión de FW<br>Asignar dirección IP | ID.                  | Rango | Ajustes de transferencia de datos de la nube<br>Dirección Tipo |            | Longitud          |          | Con la frecuencia Período (d:h:m:s) | Con cambio | Con permiso |                                                                                            |
| <sup>gro</sup> Esquema eléctrico1                           |                         | Ajustar reloj                                 | 1 <sup>1</sup>       |       | 12                                                             | Bit        |                   | □        | 15                                  | ☑          |             | $9 - 9 - 8$                                                                                |
|                                                             |                         | Estado operativo                              | 2 <sub>M</sub>       |       | M1                                                             | Bit        |                   | □        |                                     | ☑          |             | $-1$<br>1.1.1                                                                              |
|                                                             |                         | Borrar programa y contraseña                  |                      |       |                                                                |            |                   |          | 15                                  |            | □           | $-1 - 1$<br>$2 - 2 - 1$                                                                    |
|                                                             |                         | Pantalla de encendido de TD                   | 3Q                   |       | Q1                                                             | <b>Bit</b> |                   | □        | 15                                  | ☑          | □           | $n - 1$<br>9.9.9                                                                           |
|                                                             |                         | Contador de horas                             |                      |       |                                                                |            |                   |          |                                     |            |             | $3 - 4 - 8$<br>$9.16 - 8.$                                                                 |
|                                                             |                         | Cargar registro de datos                      |                      |       |                                                                |            |                   |          |                                     |            |             | 9.9.8<br>$-1 - 1 - 1$                                                                      |
|                                                             |                         | Diagnóstico                                   |                      |       |                                                                |            |                   |          |                                     |            |             | $-1 - 1$<br>$9 - 9 - 8$                                                                    |
|                                                             |                         | Horario de verano/invierno                    |                      |       |                                                                |            |                   |          |                                     |            |             | $3 - 4 - 4$                                                                                |
|                                                             |                         | Ajustes del control de acceso                 |                      |       |                                                                |            |                   |          |                                     |            |             | 4.4.4.4<br>$-1.1.1$                                                                        |
|                                                             |                         | Filtro IP de servidor dinâmico                |                      |       |                                                                |            |                   |          |                                     |            |             | 4.111<br>1.1.1                                                                             |
|                                                             |                         |                                               |                      |       |                                                                |            |                   |          |                                     |            |             | 9.9.9<br>$9 - 8 - 8$                                                                       |
|                                                             |                         | Sincronización de reloj                       |                      |       |                                                                |            |                   |          |                                     |            |             | $9 - 9 - 9$<br>$-2$                                                                        |
|                                                             |                         | Ajustes NTP                                   |                      |       |                                                                |            |                   |          |                                     |            |             | $\begin{array}{ccccccccccccc} \bullet & \bullet & \bullet & \bullet & \bullet \end{array}$ |
| $\vee$ Instrucciones                                        |                         | Ajustes de transferencia de dat               |                      |       |                                                                |            |                   |          |                                     |            |             | $-1 - 1$<br>1.1.1                                                                          |
| <b>b</b> Salida de red                                      | $\lambda$               | Ajustes de conexión a la nube                 |                      |       |                                                                |            |                   |          |                                     |            |             | $-1 - 1 - 1$<br>$1.1 + 1.1$                                                                |
| salida analógica de red                                     |                         | Ajustes de certificado                        |                      |       |                                                                |            |                   |          |                                     |            |             | 9.7.7<br>$9 - 1 - 1$                                                                       |
| <b>Funciones básicas</b><br>$\blacksquare$                  |                         |                                               |                      |       |                                                                |            |                   |          |                                     |            |             | $-1 - 1$<br>$9 - 9 - 8$                                                                    |
| <sup>A</sup> AND                                            |                         |                                               |                      |       |                                                                |            |                   |          |                                     |            |             | $-1$ $+1$                                                                                  |
| " AND (flanco)                                              |                         |                                               |                      |       |                                                                |            |                   |          |                                     |            |             | $9 - 9$<br>1.1.1                                                                           |
| ". NAND                                                     |                         |                                               |                      |       |                                                                |            |                   |          |                                     |            |             | $-1$ $+1$<br>$3 - 4 - 4$                                                                   |
|                                                             |                         |                                               |                      |       |                                                                |            |                   |          |                                     |            |             | $x - x = 0$<br>$-1 - 1$                                                                    |
| 41. NAND (flanco)                                           |                         |                                               |                      |       |                                                                |            |                   |          |                                     |            |             | $-1 - 1$                                                                                   |
| $21$ OR                                                     |                         |                                               |                      |       |                                                                |            |                   |          |                                     |            |             | 9.9.8<br>$-2$ $-2$ $-2$                                                                    |
| M. NOR                                                      |                         |                                               |                      |       |                                                                |            |                   |          |                                     |            |             | 3.4.4<br>$-11.1$                                                                           |
| " XOR                                                       |                         |                                               |                      | ÷     |                                                                |            | Importar          | Exportan |                                     |            |             | $-1.11$<br>$9 - 9 - 8$                                                                     |
| L '. NOT                                                    |                         |                                               |                      |       |                                                                |            |                   |          |                                     |            |             | 8.9.9.9<br>$-1111$                                                                         |
| Funciones especiales                                        |                         |                                               |                      |       |                                                                |            |                   |          |                                     |            |             | <b>CONTRACTOR</b>                                                                          |
| v Temporizadores                                            | $\overline{\mathbf{v}}$ |                                               |                      |       | Leer de LOGO!                                                  |            | Escribir en LOGO! |          |                                     |            |             | $-1111$<br>$A - B - B$                                                                     |

**Figura 2.14 Configuración Logo Soft con AWS**

#### <span id="page-32-1"></span><span id="page-32-0"></span>**2.6.4 Conexión Logo Web Editor con AWS**

Una vez creado el diseño de servidor web se procede enlazar el LWE con AWS dándole clic en la nube donde nos pedirá las claves antes mencionadas asi también se necesita cambiar a zona horaria us-east-2 en las dos franjas que aparecen en la figura 2.15.

| <b>WILLIAME</b>                                 |                |                                                         |                      |        |        |          |
|-------------------------------------------------|----------------|---------------------------------------------------------|----------------------|--------|--------|----------|
| File Edit Tools Window Help                     |                |                                                         |                      |        |        |          |
|                                                 |                | <b>OCDAE BOO</b>                                        |                      |        |        |          |
| <b>Component</b> -                              | $\overline{a}$ | IoT Thing Table * Control Sensores * Home Page *        |                      |        |        |          |
| <b>Tool</b>                                     | $\overline{a}$ |                                                         |                      |        |        |          |
| <b>D</b> Circle                                 |                |                                                         |                      |        |        |          |
| Polyline                                        |                |                                                         |                      |        |        | $\times$ |
| Rectangle                                       | Deploy to AWS  |                                                         |                      |        |        |          |
| <b>Basic</b>                                    |                | <b>AWS Account Configuration</b>                        |                      |        |        |          |
| $\exists$ { Image                               |                | <b>WebApp Region:</b>                                   | us-east-1            |        |        | ù.       |
| Link                                            |                | <b>IoT Region:</b>                                      | us-east-1            |        |        |          |
| PDF PDF                                         |                | Access Key ID:                                          | AKIAWYE36KGAKUKSYNLD |        |        |          |
| <b>Text</b>                                     |                | Secret Access Key: 2719nMTH99H13xBKm/I8CnIPe3Jh79hi0tsm |                      |        |        |          |
| <b>Digital</b>                                  |                |                                                         |                      |        |        |          |
| <b>Push Button</b>                              |                |                                                         |                      |        |        |          |
| <b>JULI</b> Switch Button                       |                |                                                         |                      |        |        |          |
| <b>Analog</b>                                   |                |                                                         |                      |        |        |          |
| E<br>Analog Bar                                 |                |                                                         |                      |        |        |          |
| 4 <sup>1</sup> Analog Slider                    |                |                                                         |                      |        |        |          |
| <b>XVX</b> Analog Value                         |                | $<$ Back                                                | Next >               | Finish | Cancel | Help     |
| $\left(\frac{1}{2}, \frac{1}{2}\right)$ Rainbow |                |                                                         |                      |        |        |          |
| <b>Miscellaneous</b>                            |                |                                                         |                      |        |        |          |
| $\sqrt{4a}$ , LOGOL Clock                       |                |                                                         |                      |        |        |          |
| Projects -                                      | 同              |                                                         |                      |        |        |          |
| - MATERIA<br>$\triangleq$ Pages<br>Home Page    |                |                                                         |                      |        |        |          |
| Control Sensores                                |                |                                                         |                      |        |        |          |

<span id="page-32-2"></span> **Figura 2.15 Configuración LWE con AWS**

Luego se indica que se crea un nuevo ambiente para cuando se va a realizar por primera vez la simulación ya cuando han existido pruebas anteriores se selecciona el ambiente existente, así como nos muestra las dos opciones en la figura 2.16.

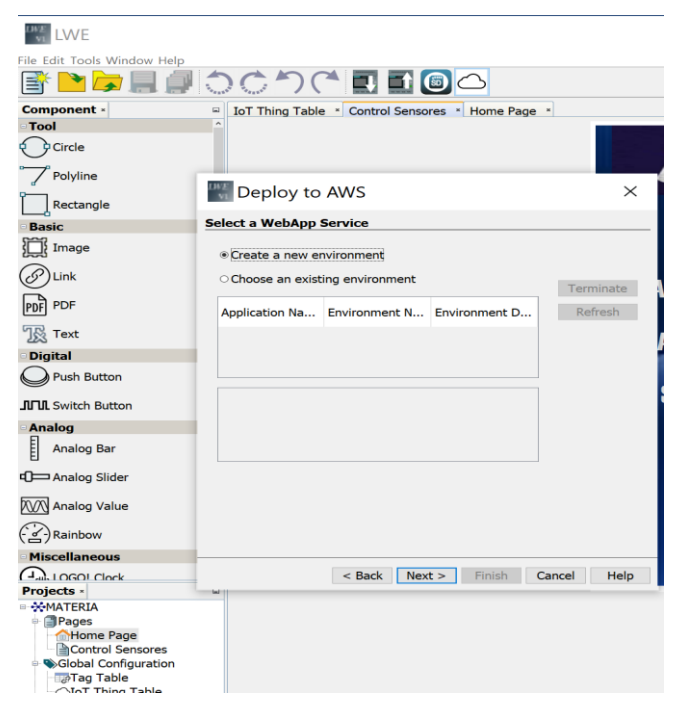

**Figura 2.16 Configuración LWE con AWS**

<span id="page-33-0"></span>Tomando en cuenta el primer caso donde no contamos con un ambiente previo se necesita darle nombres al mismo y se necesita seleccionar la aplicación ya existente que hemos realizado en Logo Soft como nos indica en la figura 2.17.

![](_page_33_Picture_66.jpeg)

**Figura 2.17 Conexión LWE con AWS**

Una vez creado los ambientes o seleccionado uno existente siempre se tendrá que crear una clave como podemos ver en la figura 2.18 para el acceso a la plataforma, se recomienda usar una clave básica "12345" para evitar problemas al momento de confirmarla en el otro apartado.

<span id="page-34-0"></span>![](_page_34_Picture_1.jpeg)

**Figura 2.18 Configuración LWE con AWS**

# **CAPÍTULO 3**

### <span id="page-35-1"></span><span id="page-35-0"></span>**3. RESULTADOS Y ANÁLISIS**

#### <span id="page-35-2"></span>**3.1 Secuencia de Operación del Proceso**

El proceso cuenta con un auto enclavamiento para la continuidad del proceso que solo se verá afectado cuando la condición sea superada ya sea que iguale al número de fundas debido a que un rollo cuenta con 100 fundas y se parará instantáneamente el sistema cuando una funda este llena con 100 piezas y necesita ser sellada para que el proceso continúe y una nueva funda sea colocada por las pinzas.

![](_page_35_Figure_4.jpeg)

<span id="page-35-3"></span>**Figura 3.1 Secuencia del Proceso**

#### <span id="page-36-0"></span>**3.2 Programación de la operación del proceso en Logo Soft**

La programación fue realizada en el programa Logo Soft en el mismo se puede realizar diferentes formas de programación, para facilidad de nuestro proyecto se ha realizado en ladder.

Las dos primeras líneas de nuestra programación representan el sistema de inicio y enclavamiento del sistema como la imagen 3.2, así como también la opción de poderlo parar en cualquier momento que el mismo s encuentre trabajando mediante el botón de Stop.

![](_page_36_Figure_3.jpeg)

**Figura 3.2 Programación parte 1**

<span id="page-36-1"></span>Como se puede observar en la figura 3.3 la banda transportadora estará activa una vez activemos el programa y se apagara únicamente cuando se cumplan una de las dos condiciones que tiene, ya sea que una funda se llene completamente o el número de fundas alcanzado sea el máximo; luego se tiene el contador de piezas que funcionará con un sensor fotovoltaico que irá incrementando cada vez que pase una de ellas hasta llegar al tope que es 100 y se reiniciará cuando finalice todo el proceso que viene después de que una funda se llene.

![](_page_37_Figure_0.jpeg)

**Figura 3.3 Programación parte 2**

<span id="page-37-0"></span>En la figura 3.4 se puede observar que una vez la funda se encuentre llena se activará el contador de piezas e inmediatamente envía un pulso al contador de fundas para que aumente en +1 luego de esto se da que empieza un temporizador a esperar 4 segundos para poder sellar la funda, luego de esto un temporizador de remanencia espera 4 segundos para que la funda nueva se ubique en su lugar e inmediatamente unas pinzas la abren y así iniciar nuevamente el ciclo de llenado de las mismas hasta llegar al límite de fundas.

![](_page_37_Figure_3.jpeg)

#### **Figura 3.4 Programación parte 3**

#### <span id="page-38-1"></span><span id="page-38-0"></span>**3.3 Programación del interfaz HMI en Logo Web Editor**

En la figura 3.5 corresponde a la primera página del interfaz web vamos a poder observar cuando el sistema este activado y así mismo como que cantidad de piezas están dentro de la funda y el número de fundas que se van realizando, se debe hacer referencia que la interfaz solo será de visualización debido a que es un proceso que necesita que una persona realice supervisión para su funcionamiento.

![](_page_38_Figure_3.jpeg)

**Figura 3.5 Pagina 1 HMI** 

<span id="page-38-2"></span>Nuestra segunda ventana nos indicará cuando nuestros actuadores estén activos, así como también los tiempos de los mismos teniendo a esta ventana como de supervisión en caso de que se de cualquier fallo saber que actuador no está funcionando correctamente donde se encontraran las bandas, selladora y pinzas.

![](_page_38_Figure_6.jpeg)

<span id="page-38-3"></span>**Figura 3.6 Pagina 2 HMI**

#### <span id="page-39-0"></span>**3.4 Pruebas de Simulación**

Como podemos observar en la figura 3.7 tenemos que nuestro sistema está operativo, pero aún ninguna pieza ha pasado por el sensor o igual que ninguna funda ha sido terminada por eso nuestros contadores se encuentran en "0".

![](_page_39_Figure_2.jpeg)

<span id="page-39-1"></span>**Figura 3.7 Simulación en Logo Soft**

Observando la figura 3.8 tenemos que nuestro sistema ya se encuentra operativo, pero así mismo como la visualización de la programación nuestros contadores se encuentran en "0" debido que aún no pasa ninguna pieza por el sensor.

![](_page_40_Figure_1.jpeg)

**Figura 3.9 HMI mostrado en escritorio de PC**

<span id="page-40-0"></span>En nuestra segunda ventana podemos visualizar que las bandas están activas, pero para el traslado de los accesorios y así vayan aumentando en la funda hasta llegar a la cantidad esperada.

<span id="page-40-1"></span>![](_page_40_Picture_4.jpeg)

**Figura 3.10 HMI mostrado en escritorio de PC**

Como podemos ver en la figura 3.9 la utilidad de nuestro sistema, el mismo que se puede visualizar al mismo tiempo y en cualquier dispositivo que cuente con acceso a internet, el mismo que nos servirá para controlar mas no para accionar debido a que el proceso necesita siempre ser asistido por una persona.

<span id="page-41-0"></span>![](_page_41_Picture_1.jpeg)

**Figura 3.11 HMI mostrado en celular**

#### <span id="page-42-0"></span>**3.5 Análisis de eficiencia del proyecto**

Como se tenía en cuenta desde el inicio de la ejecución del proyecto, este proceso se lo realiza de forma manual en la empresa Plastiflex como podemos observar en la figura 3.10.

![](_page_42_Picture_2.jpeg)

**Figura 3.12 Empaquetado manual**

<span id="page-42-1"></span>Luego de analizar los tiempos que se demora por cada funda dependiendo del tipo de pieza que se está empaquetando se ha llegado a los siguientes resultados mostrados en la tabla 3.1 tomando en cuenta también los tiempos de simulación.

| <b>Pieza</b> | <b>Tiempo</b><br><b>Empacado</b><br><b>Manual</b> | <b>Tiempo</b><br><b>Empacado</b><br><b>Automático</b> | Porcentaje de<br><b>Eficiencia</b><br><b>Proyecto</b> |  |  |
|--------------|---------------------------------------------------|-------------------------------------------------------|-------------------------------------------------------|--|--|
|              | 60 s                                              | 25 <sub>s</sub>                                       | 58%                                                   |  |  |
|              | 90 <sub>s</sub>                                   | 28 <sub>s</sub>                                       | 68%                                                   |  |  |
|              | 60s                                               | 25 <sub>s</sub>                                       | 58%                                                   |  |  |

<span id="page-42-2"></span>**Tabla 3.1 Comparación de tiempos de empaque** 

Luego de analizar los datos obtenidos en la tabla 3.1 se ha realizado la tabulación de los mismos para ver la diferencia en los tiempos tomando en cuenta al empaquetado manual y automático que han sido referenciados en la figura 3.11**.**

![](_page_43_Figure_1.jpeg)

**Figura 3.13 Tiempos de Empaquetado** 

<span id="page-43-0"></span>Se tiene por conocimiento por parte de los propietarios de la empresa que diariamente se pueden llegar a empaquetar hasta 500 fundas de diferentes piezas entonces se realizará una aproximación que será mostrada en la tabla 3.2 de cuantas fundas se puede producir con la implementación del proyecto.

|                  | <b>Fundas</b>       | Porcentaje de  |                     |
|------------------|---------------------|----------------|---------------------|
|                  | <b>Empaquetadas</b> | <b>Aumento</b> | <b>Total Fundas</b> |
| <b>Diarias</b>   | 500                 | 62%            | 810                 |
| <b>Semanales</b> | 2300                | 62%            | 3726                |
| <b>Mensuales</b> | 9200                | 62%            | 14904               |

**Tabla 3.2 Aumento en Producción** 

<span id="page-43-1"></span>Luego de analizar los datos obtenidos en la tabla 3.2, se ha realizado la tabulación de estos para ver la evolución de la producción tomando en cuenta al empaquetado manual y automático, cuyos resultados han sido referenciados en la figura 3.12.

![](_page_44_Figure_0.jpeg)

<span id="page-44-0"></span>![](_page_44_Figure_1.jpeg)

Como se puede evidenciar el aumento del 62% en la producción se ha llegado a una producción de más de 14 mil fundas mensuales llevando así a lo esperado en la optimización del proceso.

#### <span id="page-45-0"></span>**3.6 Análisis de costos**

#### <span id="page-45-1"></span>**3.6.1 Análisis de costos para simulación**

Para la simulación se necesitaron cosas básicas descritas en la tabla 3.3 el único gasto importante fue la compra del PLC Logo 8.3 y una tarjeta de memoria para poder cargar toda la programación en el mismo, así como también todos programas son gratuitos para realizar la simulación si se necesita tener una tarjeta de crédito para la creación de la cuenta AWS.

![](_page_45_Picture_165.jpeg)

#### **Tabla 3.3 Análisis de Costos Simulación**

#### <span id="page-45-3"></span><span id="page-45-2"></span>**3.6.2 Análisis de costos para Implementación**

Se tiene que considerar que la implementación de un proceso industrial como este conlleva un gasto importante por los elementos a utilizar descritos en la tabla 3.4, pero así mismo podemos ver la rentabilidad en el aumento de la producción establecida previamente y la viabilidad del mismo.

![](_page_46_Picture_168.jpeg)

<span id="page-46-0"></span>**Tabla 3.4 Análisis de Costos Implementa**

# **CAPÍTULO 4**

### <span id="page-47-2"></span><span id="page-47-1"></span><span id="page-47-0"></span>**4. CONCLUSIONES Y RECOMENDACIONES**

#### **Conclusiones**

- Se tiene un aumento de la producción considerable, tomando en cuenta que producir un 62% en el proceso de empacado es una cantidad representativa que beneficia a la empresa Plastiflex.
- La supervisión mediante nube web y utilizar todas las herramientas del Logo 8.3 reforzó la conectividad del proceso, llevando a si un control desde cualquier dispositivo vía internet.
- Se comprobó que el costo de implementación es un valor accesible y con el aumento de la productividad sería un capital que se lo recuperara rápidamente.
- El uso de las nuevas tecnologías nos ha demostrado la agilidad, rentabilidad y productividad para las industrias y cada día convertir los procesos más óptimos.

#### <span id="page-47-3"></span>**Recomendaciones**

- Disponer del dispositivo físico del Logo 8.3 debido que este nos permite utilizar todas las funciones que nos brinda este PLC, porque sin el mismo sería imposible la simulación del proyecto.
- Se recomienda a la empresa disponer con un sistema de empaquetado automático para cada tipo de accesorio sin importar la medida y así evitar el reajuste del dispensador de accesorios.
- Contar con un buen acceso a internet para utilizar al 100% la funcionalidad de las funciones web del Logo 8.3.

# **BIBLIOGRAFÍA**

- <span id="page-48-0"></span>Inductive Automation. (2014). *Comparing Ignition to other products*. https://forum.inductiveautomation.com/t/comparing-ignition-to-otherproducts/8020
- Inductive Automation. (2015). *Ignition Proves Superior to Competitiors HMI Software Experience Survey Results from Automation.com*. https://s3.amazonaws.com/files.inductiveautomation.com/Software\_Experience\_ Survey.pdf
- Inductive Automation. (13 de diciembre del 2019). *What is MQTT?*. https://inductiveautomation.com/resources/video/what-is-mqtt
- Inductive Automation. *Windows - Install*. https://docs.inductiveautomation.com/display/DOC79/Windows+-+Install
- Lucas N lle. *IMS Sistema mecatrónico industrial*. https://static.raspberrypi.org/files/product-briefs/Raspberry-Pi-Model-Bplus-Product-Brief.pdf
- Palacios, J. (18 de enero del 2021). *Industria 4.0 - El camino a la digitalización* [Sesión de conferencia]. Conferencia de Postgrados FIEC, Guayaquil, Ecuador.
- Palma, N. (17 de octubre del 2020). *Diseño de una red de sensores MQTT y visualización de datos en la nube* [Sesión de conferencia]. Conferencia del Club estudiantil NIoT, Guayaquil, Ecuador.
- SOURCEFORGE. (2021). *The Complete Open-Source and Business Software Platform*. https://sourceforge.net/software/compare/FactoryStudio-vs-Ignition-SCADA-vs-InduSoft-Web-Studio/

Servicios, P., sectores, S., Technology, B., Industrial, A., Mobility, S., & Automatización, S. et al. (2022). LOGO! Módulo Lógico. Retrieved 7 February 2022, from [https://new.siemens.com/es/es/productos/automatizacion/sistemas/simatic/controladore](https://new.siemens.com/es/es/productos/automatizacion/sistemas/simatic/controladores-simatic/logo.html) [s-simatic/logo.html](https://new.siemens.com/es/es/productos/automatizacion/sistemas/simatic/controladores-simatic/logo.html)

virtual SIEMENS y el modelo de la planta en C#. [Tesis de pregrado no publicada]. Escuela Superior Politécnica del Litoral.

AVEVA. (2020). Introduction to InduSoft Web Studio. https://www.aveva.com/content/dam/aveva/documents/support/indusoft-webstudio/IntroIWS.pdf

Cirrus Link. (2020). IIoT Protocols: Comparing OPC UA to MQTT. https://www.cirruslink.com/wp-content/uploads/2020/07/White-Paper\_IIoT-Protocols-Comparing-OPC-UAto-MQTT.pdf

Cirrus Link. Getting Started: Two Ignition Architecture. https://docs.chariot.io/display/CLD80/Getting+Started%3A+Two+Ignition+Architecture Cirrus Link. MQTT Software for IIoT. https://www.cirrus-link.com/mqtt-software-for-iiotscada/#

Cirrus Link. How-To. https://www.cirrus-link.com/video\_categories/how-to/

Dave Fogle. (2020). Installing Ignition Edge on Raspberry Pi. https://support.inductiveautomation.com/hc/en-us/articles/360047576431-Installing-Ignition-Edge-on-Raspberry-Pi

Duran Salazar, C. y Ortega Paz, V. (2017). Diseño de un sistema SCADA para una planta de almacenamiento intermedio de pallets Lucas Nu ̈lle IMS 10. [Tesis de pregrado, Escuela Superior Politécnica del Litoral]. http://www.dspace.espol.edu.ec/xmlui/bitstream/handle/123456789/42553/D-

106310.pdf?sequence=-1&isAllowed=y

Durán Oscuez, W. y Mejía Torres, E. (2018). Diseño de un sistema de monitoreo remoto para la supervisión de producción en plantas industriales. [Tesis de pregrado no publicada]. Escuela Superior Politécnica del Litoral.

Eclipse Foundation. (2019). Sparkplug™ MQTT Topic & Payload Specification. https://www.eclipse.org/tahu/spec/Sparkplug%20Topic%20Namespace%20and%20Stat e%20ManagementV2.2-with%20appendix%20B%20format%20-%20Eclipse.pdf

Facultad de Igeniería en Electricidad y Computación. (s.f.). Laboratorio de Control de Procesos. https://www.fiec.espol.edu.ec/es/lab-control-

procesos#:~:text=El%20IPA%2026%20es%20un,producci%C3%B3n%20de%20sixpac